# **Cisco Prime Infrastructure 3.10.1 Release Notes**

**First Published:** 2022-05-03

## **Introduction**

This is the first maintenance release for Cisco Prime Infrastructure 3.10.

You can install Cisco Prime Infrastructure 3.10.1 on Cisco Prime Infrastructure 3.10 or Prime Infrastructure 3.10 Update 01. Prime Infrastructure 3.10.1 file PI\_3\_10\_1-1.0.25.ubf is approximately 431 MB. The downloading time depends on the available network connection in the enterprise environment. Ensure that you have adequate bandwidth and are not running into high latency issues.

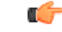

#### **Important**

• During installation of PI 3 10 1-1.0.23.ubf in the appliance, when the software clock timestamp and system clock time stamp are different, installation hangs without any warnings or traces and all the process will be stopped.

- To resolve this issue:
	- Option 1:Follow the *Workaround* in [CDETS](https://cdetsng.cisco.com/webui/#view=CSCwc12966&vt=2), and forsupport contact the Cisco Technical Assistance Center (TAC).
	- Option 2: PI 3 10 1-1.0.25 ubf has the fixes for the above mentioned issue. If the backup is available already, then install new setup with PI\_3\_10\_1-1.0.23.ubf and restore the backup.
- Please ignore PI 3 10 1-1.0.25.ubf installation, if PI 3 10 1-1.0.23.ubf is already installed successfully.
- For HA setup, ensure that both primary and secondary should be installed with same UBF level to continue with the HA registration.

## **System Requirements**

For more details on the system requirements, see Understand System Requirements section in the *Cisco Prime Infrastructure 3.10 Quick Start Guide.*

## <span id="page-0-0"></span>**Installation Guidelines**

The following sections explain how to install the maintenance release.

#### **Before You Begin Installing the Maintenance Release**

You can install Prime Infrastructure 3.10.1 on top of Cisco Prime Infrastructure PI 3.10 or PI 3.10 Update 01 from Software [Download](https://software.cisco.com/download/home/286329246/type/284272933/release/3.10.1) page.

Since the maintenance release is not removable, it is important to have a way to revert your system to the original version in case hardware or software problems cause the maintenance release installation to fail.

To ensure you can do this, take a backup of your system before downloading and installing this UBF maintenance release.

If the backup is a Prime Infrastructure 3.10 backup, restore the backup on Prime Infrastructure 3.10 server before applying the 3.10.1 release.

Similarly, if you are running Prime Infrastructure 3.10 in a Virtual Machine (VM) and your organization permits taking VM snapshots, stop Prime Infrastructure and use the VMware client to take a VM snapshot before applying this maintenance release. Store the snapshot in an external storage repository, and restore from the snapshot if the maintenance release installation is unsuccessful. For more details, see [Restore](https://www.cisco.com/c/en/us/td/docs/net_mgmt/prime/infrastructure/3-10/admin/cisco_prime_infrastructure_3_10_admin_guide/backup_restore.html#task_1162757) an [Application](https://www.cisco.com/c/en/us/td/docs/net_mgmt/prime/infrastructure/3-10/admin/cisco_prime_infrastructure_3_10_admin_guide/backup_restore.html#task_1162757) Backup in the *Cisco Prime Infrastructure 3.10 Administrator Guide* .

To revert to Prime Infrastructure 3.10.1 installation (with PI 3.9.x, PI 3.8.x or PI 3.7.x backup), follow these steps:

- **1.** Reinstall Prime Infrastructure 3.10 from an OVA or ISO distribution
- **2.** Install Prime Infrastructure 3.10.1
- **3.** If you have a prior 3.9.x, PI 3.8.x or PI 3.7.x backup- Restore this backup

If you are installing this release as part of a High Availability (HA) implementation, see [Before](https://www.cisco.com/c/en/us/td/docs/net_mgmt/prime/infrastructure/3-10/admin/cisco_prime_infrastructure_3_10_admin_guide/configure_high_availability.html#con_1089399) you Begin Setting Up High [availability](https://www.cisco.com/c/en/us/td/docs/net_mgmt/prime/infrastructure/3-10/admin/cisco_prime_infrastructure_3_10_admin_guide/configure_high_availability.html#con_1089399) in the *Cisco Prime Infrastructure 3.10 Administrator Guide* .

#### **Installing the Release from Local Storage**

 $\sqrt{N}$ 

If you have a High Availability (HA) environment, remove the HA setup before proceeding to install this release. For more details, see Installing the [Maintenance](#page-2-0) Release in High Availability Mode . **Caution**

Make sure that you have completed the recommended preparation steps given in Before You Begin [Installing](#page-0-0) the [Maintenance](#page-0-0) Release .

To install Cisco Prime Infrastructure 3.10.1 from the local storage, follow these steps:

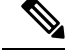

You can only install Cisco Prime Infrastructure 3.10.1 by manual download from Cisco.com and upload and install through Cisco Prime Infrastructure UI. **Note**

#### **Procedure**

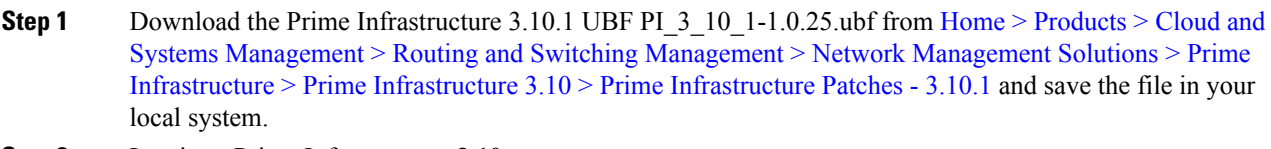

- **Step 2** Log in to Prime Infrastructure **3.10** server.
- **Step 3** Choose **Administration > Licenses and Software Updates > Software Update**.
- **Step 4** Click **Upload** and browse to the location where you have saved the maintenance release file. Click **OK** to upload the file.
- **Step 5** In the **Status of Updates** pane, click the **Files** tab and check whether PI 3 10 1-1.0.25.ubf is listed under **FileName** column.
- **Step 6** In the **Critical Fixes** pane, click **Install**.
- **Step 7** Click **Yes** in the pop-up dialogue box to install Cisco Prime Infrastructure **3.10.1**. It may take approximately 1 hour for the installation process to complete.
	- **Note** Do not manually restart the server while the installation is in progress.
- **Step 8** You can verify the release installation from Prime Infrastructure Login under **Critical Fixes** by clicking **View Installed Updates** and also by logging into the server and choosing **Administration** > **Software Update**. You should see a listing for the release in the **Updates** tab, with **Installed** in the Status column.

#### <span id="page-2-0"></span>**Installing the Maintenance Release in High Availability Mode**

Download PI 3 10 1-1.0.25.ubf from Home > Products > Cloud and Systems [Management](https://software.cisco.com/download/home/286329246/type/284272933/release/3.10.1) > Routing and Switching Management > Network Management Solutions > Prime Infrastructure > Prime Infrastructure 3.10 > Prime [Infrastructure](https://software.cisco.com/download/home/286329246/type/284272933/release/3.10.1) Patches - 3.10.1 and save the file in your local system.

To install the downloaded PI\_3\_10\_1-1.0.25.ubf in High Availability mode follow the below prerequisites:

• Make sure that you have completed the recommended preparation steps given in [Before](#page-0-0) You Begin Installing the [Maintenance](#page-0-0) Release.

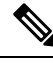

Prime Infrastructure **3.10.1** can be applied only in primary and secondary standalone servers. The server will restart automatically once the installation is complete. The restart typically takes 25 to 35 minutes. You cannot apply Prime Infrastructure **3.10.1** when HA is enabled. **Note**

• If you are installing Cisco Prime Infrastructure 3.10.1 on High Availability (HA) paired servers, you will get an error message.

For more details, see [Remove](https://www.cisco.com/c/en/us/td/docs/net_mgmt/prime/infrastructure/3-10/admin/cisco_prime_infrastructure_3_10_admin_guide/configure_high_availability.html#task_1151284) HA Via the GUI in the *Cisco Prime Infrastructure 3.10 Administrator Guide*.

• Continue the patching once HA removed completely. For more details, see the How to [Patch](https://www.cisco.com/c/en/us/td/docs/net_mgmt/prime/infrastructure/3-10/admin/cisco_prime_infrastructure_3_10_admin_guide/configure_high_availability.html#task_1284120) New HA [Servers](https://www.cisco.com/c/en/us/td/docs/net_mgmt/prime/infrastructure/3-10/admin/cisco_prime_infrastructure_3_10_admin_guide/configure_high_availability.html#task_1284120) section in the *Cisco Prime Infrastructure 3.10 Administrator Guide* .

#### **Troubleshooting Maintenance Release Installs in High Availability Implementations**

If you are unable to apply this maintenance release in a High Availability (HA) implementation, check whether your network bandwidth, throughput and latency meets the network requirements recommended in [Network](https://www.cisco.com/c/en/us/td/docs/net_mgmt/prime/infrastructure/3-10/admin/cisco_prime_infrastructure_3_10_admin_guide/configure_high_availability.html#con_1104574) Throughput [Restrictions](https://www.cisco.com/c/en/us/td/docs/net_mgmt/prime/infrastructure/3-10/admin/cisco_prime_infrastructure_3_10_admin_guide/configure_high_availability.html#con_1104574) on HA section in the *Cisco Prime Infrastructure 3.10 Administrator Guide.* In a few cases, continued or intermittent throughput problems can cause a complete failure. If you believe this has occurred, contact Cisco TAC for support.

If you are unable to verify that this maintenance release has been successfully installed on aPrime Infrastructure server, or one or both of the servers fails to restart properly after installing the maintenance release, you may need to re-image the server as explained in Before You Begin Installing the [Maintenance](#page-0-0) Release before continuing.

In all cases, you can use the backup-logs command on one or both servers to get information on the source of the failure. For more information, see the [backup-logs](https://www.cisco.com/c/en/us/td/docs/net_mgmt/prime/infrastructure/3-10/command/reference/cli_3_10/cli_commands.html#wp2454893058) section in the *Cisco Prime Infrastructure 3.10 Command Reference Guide* .

### **New Features and Enhancements**

This section provides a brief description of new features and enhancements in Cisco Prime Infrastructure 3.10.1.

#### **Wired**

#### **Prime Data Migration Tool Enhancements**

Prime Data Migration Tool allows you to migrate Cisco Prime Infrastructure 3.10.1 data to Cisco DNA Center.

You can launch the Prime Data Migration Tool from the Prime Infrastructure 3.10.1 home page from:

**Mega Menu > Prime Data Migration Tool** - You can now directly open Prime Data Migration Tool from the Mega Menu page.

or

**Settings > Getting Started > Prime Data Migration Tool** – Launch Prime Data Migration Tool from the Getting Started page.

The 3.10.1 UBF also includes the below enhancements in Prime Data Migration Tool.

- Job History Displays the history and status of migrations from Prime Data Migration Tool to DNA Center .
- Multi DNA Center UI Supports migration of data to different Cisco DNA Center without losing the context of data migrated to other DNA Center and its archives will be displayed inPrime Data Migration Tool
- You can migrate templates that are not associted with any groups. You can select the available CLI/ Composite User Defined Templates to migrate to Cisco DNA Center without any group dependency.
- Audit log enhancement Change Audit Dashboard is enahanced to show the Audit Description for the success / failure reason of migration of CMX, Inventory, ISE, Maps, Grouping and Template.
- Select Groups window is enhanced with **Delete sites in Cisco DNA Center for the current Force sync** check box – You can enable the checkbox to delete sitesin DNA Center and remove mapping from Prime Data Migration Tool to Cisco DNA Center for the current force sync. When you disable the check box, Prime Data Migration Tool deletes only the mapping from Prime Data Migration Tool to Cisco DNA Center and migrated sites will not be deleted in DNA Center for the current force sync.

For more information on using Prime Data Migration Tool in 3.10.1, see Migrate Cisco Prime Infrastructure 3.10.1 data to Cisco DNA Center in *Cisco Prime [Infrastructure](https://www.cisco.com/c/en/us/td/docs/net_mgmt/prime/infrastructure/3-9/migration/guide/bk_Cisco_Prime_Infrastructure_to_DNAC_Co-existence_guide.html) to Cisco Digital Network Architecture Center Prime Data [Migration](https://www.cisco.com/c/en/us/td/docs/net_mgmt/prime/infrastructure/3-9/migration/guide/bk_Cisco_Prime_Infrastructure_to_DNAC_Co-existence_guide.html) Guide*

#### **Wireless**

#### **New Access Point Support**

Prime Infrastructure 3.10.1 supports the following Maui AP:

• Cisco Catalyst 9136I Series Unified Access Points

#### **UI Enhancements**

The Radio Frequency Band 6GHz is supported for the following:

- 802.11 6GHz Radio Interface support is added for configuring Unified AP, under **Configuration > Network >Network Devices > Device Type > Unified AP > Cisco Catalyst 9136I Series Unified Access Points** .
- 802.11 6GHz tab is added for configuring Lightwight Access Points. **Choose > Configuration > Templates > Lightweight Access Points > New Lightweight AP Template**.
- 802.11 6GHz support is added for configuring Wireless Controllers. **Choose > Configuration > Network > Network Devices > Device Type > Wireless Controller > Cisco Catalyst 9800 Series Wireless Controllers**, under **Configuration** tab.
- For 802.11 > RF Profiles, **6GHz** Radio Type support is added. **Choose > Configuration > Network > Network Devices > Device Groups > All Devices > xxx\_device name**, under **Configuration** tab.
- 802.11 6Hz is added for device details. **Choose > Configuration > Network > Network Devices > Device Groups > All Devices > xxx\_device name > 802.11 6GHz**, under **Device Details** tab.
- 802.11 6GHz is added for Radio Type drop-down list for Basic mode and 802.11 6GHz tab is added for Advanced mode in RF Profile Detail window. **Choose > Configuration > Wireless Technologies > Cisco Catalyst 9800 Series Wireless Configuration > RF Profile**.
- 802.11 6GHz is added for **Configuration > Templates > Features and Technologies > Controllers**
- 802.11 6GHz is added for AP Utlization and Client Reports. **Choose > Reports > Report Launch Pad**.

#### **Multi BSSID Profile**

With this release, you can configure the **Multi BSSID Profile** details for 802.11. **Choose > Configuration > Network > Network Devices > Device Groups > All Devices > xxx\_device name > 802.11 > Mutli BSSID Profile**.

#### **Alarms and Events**

With this release, Alrams and Events notifications are supported for 802.11 6 GHz.

#### **Dashboards**

With this release, 6GHz radio band is supported for Performance Dashboards charts. **Choose > Dashboards > Performance**.

- Top 10 APs by Channel Utilization
- Top 10 APs by Interference
- Top/Bottom 10 APs by Client Count
- Top/Bottom 10 APs by Coverage Hole

#### **Maps**

With this release, Wireless heatmaps supports 6GHz radio frequency bands. **Choose > Maps > Wireless Maps > Site Maps**.

## **Open Caveats**

The following table lists the open caveats in Prime Infrastructure Release 3.10.1.

Click the identifier to view the impact and workaround for the caveat. This information is displayed in the Bug Search Tool. You can track the status of the open caveats using the Bug [Search](https://bst.cloudapps.cisco.com/bugsearch/) Tool.

#### **Table 1: Open Caveats**

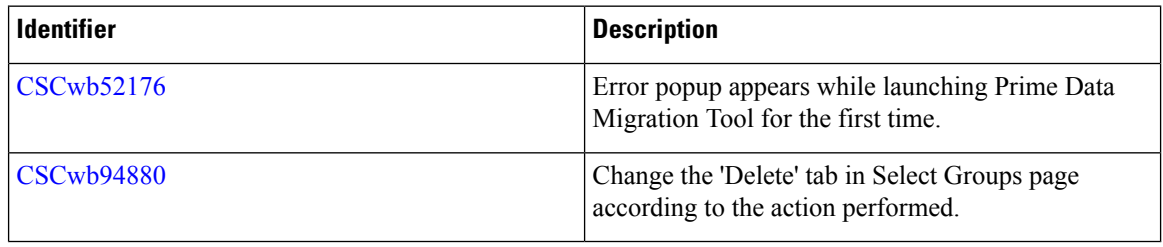

## **Resolved Caveats**

The following caveats were resolved in Prime Infrastructure Release 3.10.1. You can view additional information about these caveats in the Bug [Search](https://bst.cloudapps.cisco.com/bugsearch/) Tool.

#### **Table 2: Resolved Caveats**

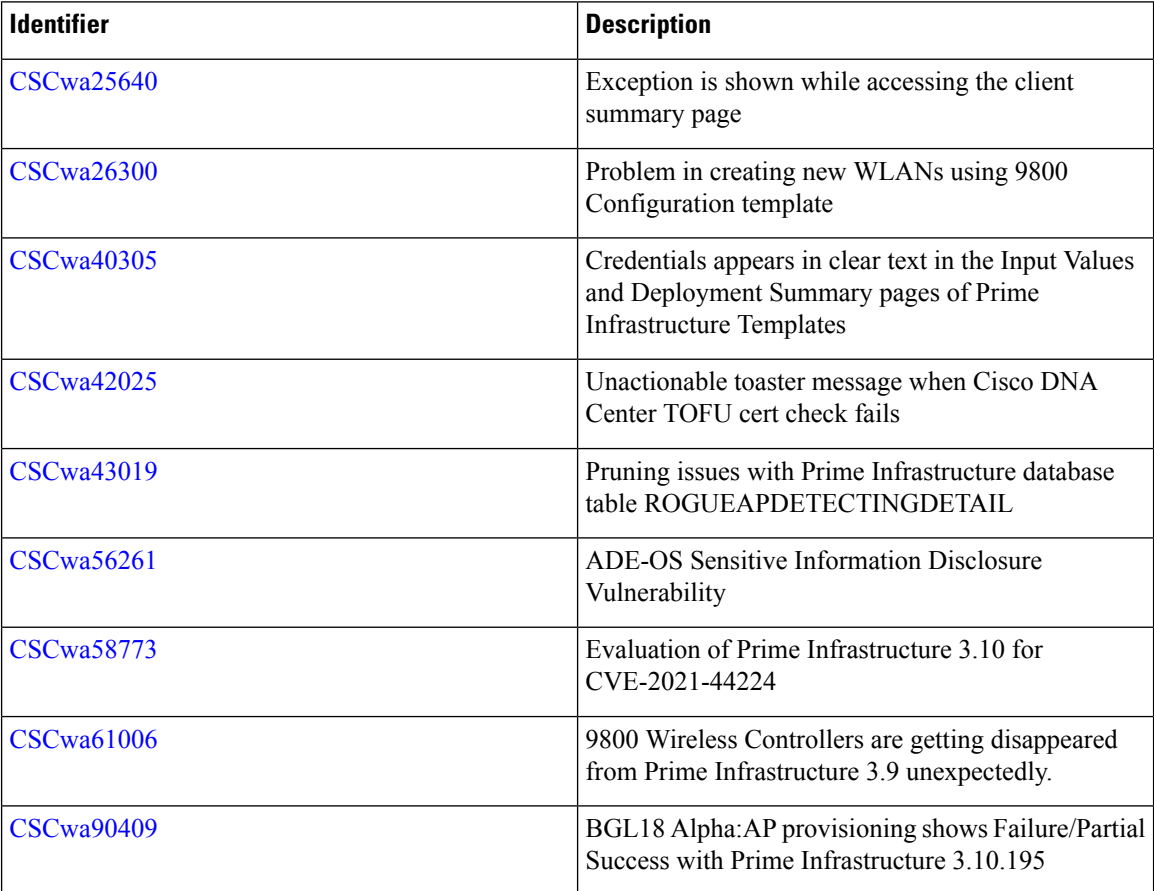

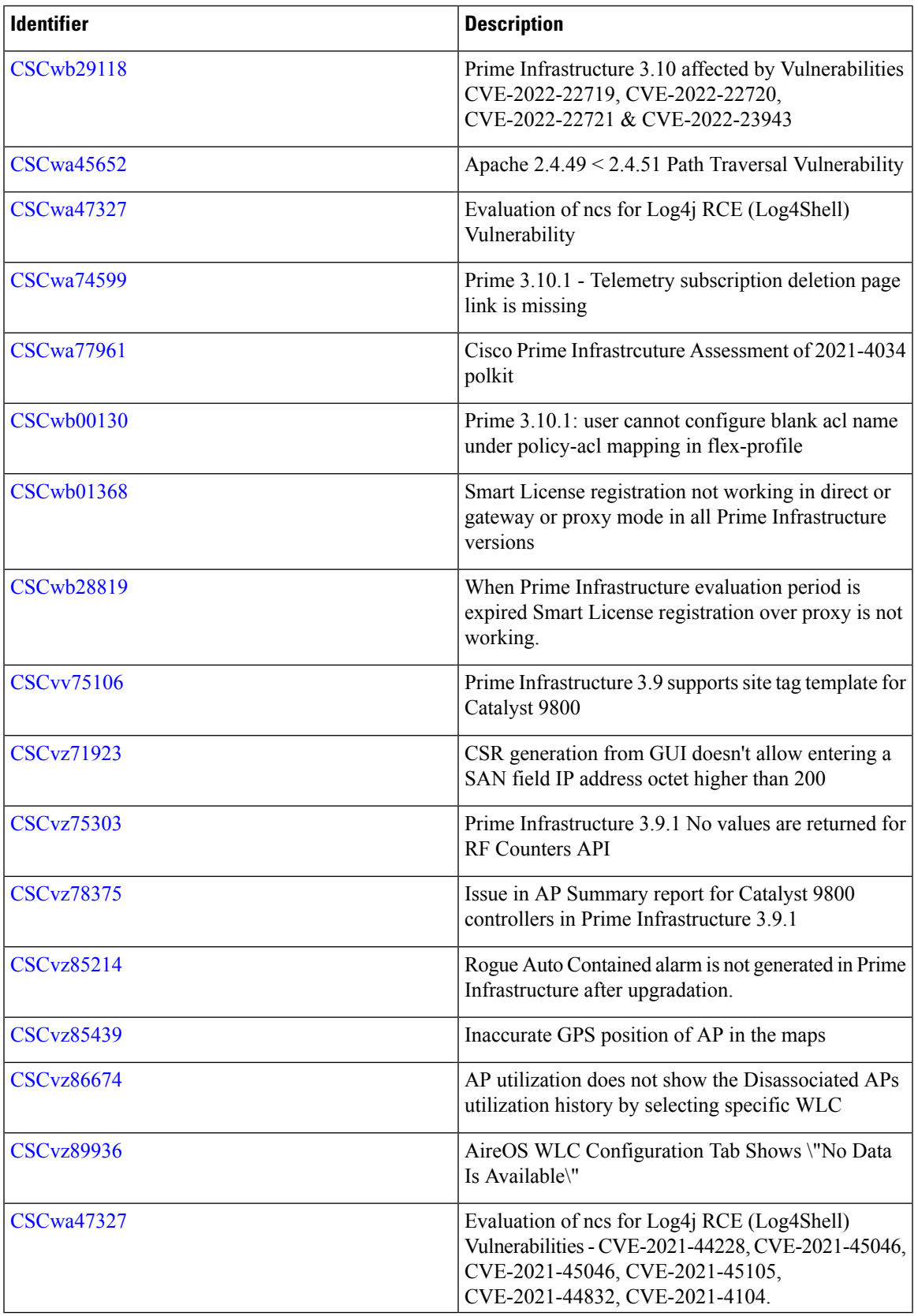

 $\blacksquare$ 

 $\mathbf l$ 

## **Submitting Feedback**

Your feedback will help us improve the quality of our product. You must configure the email server and then enable data collection to configure the feedback tool. To send your feedback, follow these steps:

#### **Procedure**

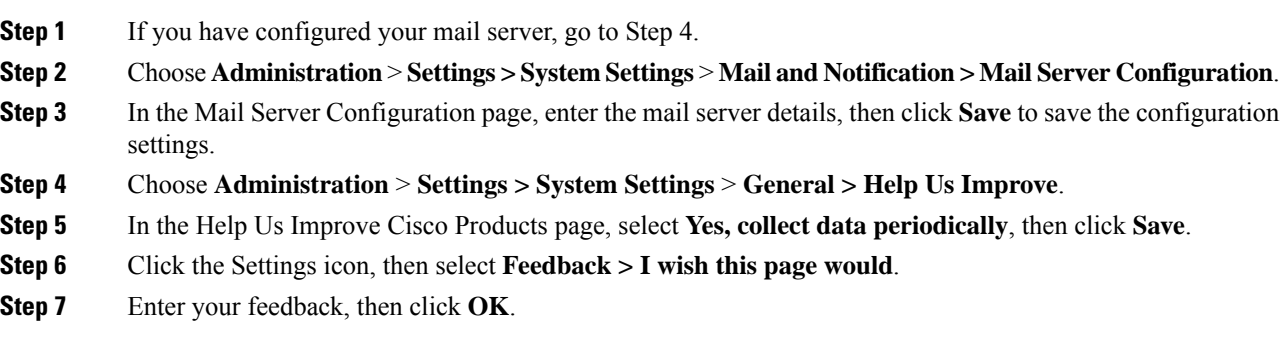

## **Related Documentation**

You can access additional Cisco Prime Infrastructure documentation at:

[http://www.cisco.com/en/US/products/ps12239/tsd\\_products\\_support\\_series\\_home.html](https://www.cisco.com/c/en/us/support/cloud-systems-management/prime-infrastructure/tsd-products-support-series-home.html)

## **Obtaining Documentation and Submitting a Service Request**

For information on obtaining documentation, submitting a service request, and gathering additional information, see *What's New in Cisco Product Documentation* at: [http://www.cisco.com/en/US/docs/general/whatsnew/whatsnew.html](https://www.cisco.com/c/en/us/td/docs/general/whatsnew/whatsnew.html) .

Subscribe to *What's New in Cisco Product Documentation* , which lists all new and revised Cisco technical documentation, as an RSS feed and deliver content directly to your desktop using a reader application. The RSS feeds are a free service.

 $^{\copyright}$  2022 Cisco Systems, Inc. All rights reserved.